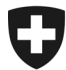

Rilevazione dei dati strutturali degli studi medici e dei centri ambulatoriali *Medical Ambulatory – Structure (MAS)*

# **Foglio informativo sulle interfacce per una ripresa facilitata dei dati**

Al fine di ridurre al minimo l'onere per gli studi medici e i centri ambulatoriali interpellati, in collaborazione con la FMH e altri partner l'Ufficio federale di statistica ha realizzato delle interfacce collegate a collezioni di dati esistenti.

Esiste un'interfaccia per le banche di dati seguenti: NewIndex / Cdc, RoKo, doctorfmh,ch, registro delle professioni mediche (MedReg) e medkey. Questo documento contiene delle informazioni per ogni interfaccia.

#### **Chiave dell'impresa per le interfacce NewIndex e RoKo**

(vedere anche al retro)

Ha già introdotto la chiave dell'impresa da NewIndex o e-RoKo l'anno scorso?

*SI –* Esegua il trasferimento dei dati nel questionario elettronico (eQuestionario) MAS in pochi clic (pulsante blu "NewIndex / CdC" o "RoKo"). Non è necessario depositare di nuovo la chiave dell'impresa.

*NO –* Clicchi sul pulsante blu "NewIndex / CdC" o "RoKo" nell'eQuestionario, segua le istruzioni e depositi la chiave dell'impresa una sola volta. Inoltre si munisca del numero segreto e del PIN necessari, che Le sono stati forniti dal Suo ordine dei medici (per RoKo) o direttamente da NewIndex o CdC SVM.

#### **Guida all'importazione dei dati**

Le istruzioni per il trasferimento dei dati sono a disposizione nell'eQuestionario MAS o sulla nostra piattaforma internet: [www.mas-i.bfs.admin.ch.](http://www.mas-i.bfs.admin.ch/)

Per eventuali domande, può contattare la hotline MAS (informazioni di contatto qui di seguito).

## **Ripresa dei dati da doctorfmh.ch e MedReg**

**Vantaggi:** con le interfacce doctorfmh.ch e MedReg, può importare alcuni dati per riempire il formulario "Medici" nel capitolo Persone.

• Informazioni di base sul medico, formazione e perfezionamento.

**Condizioni preliminari:** per eseguire l'importazione, un numero GLN valido è necessario. Se non conosce il numero GLN, consulti la piattaforma Internet pubblica MedReg [\(www.medregom.admin.ch/IT\)](http://www.medregom.admin.ch/IT).

**Fonte di dati combinati:** i dati di doctorfmh.ch e MedReg possono essere importati nel Suo eQuestionario tramite un processo che combina le due fonti, il quale le permetterà di scegliere quali dati desidera importare.

# **Importazione dei dati da RoKo**

**Vantaggi:** con l'interfaccia e-RoKo, può recuperare dei dati nel capitolo Finanze. Esempio:

- Spese per personale, materiale, prestazioni assicurative, altro
- Ricavi da attività dello studio medico

**Prerequisito:** i dati dell'anno di riferimento devono essere registrati nell'e-Roko**.** 

**Accesso:** è necessario preventivamente che la chiave dell'impresa (Cfr. la lettera d'invito dell'UST) sia registrata nell'applicazione e-RoKo [\(https://roko.cdm.ch\)](https://roko.cdm.ch/frontend/#/). Per accedere ad e-Roko in modo da salvare la chiave dell'impresa, ha bisogno del numero segreto e del PIN. Tutti e due Le sono stati forniti dal Suo ordine dei medici. Per eventuali domande a proposito del numero segreto e PIN, si rivolga per favore al Suo ordine dei medici.

## **Importazione dei dati da NewIndex**

**Vantaggi:** con l'interfaccia NewIndex, può recuperare dei dati nel capitolo Sedi

- Indicazioni generali sulla sede (ad es. numero di giorni in cui sono stati curati pazienti, dispensazione di medicamenti);
- Numero di pazienti e di contatti con i pazienti (LAMal e in totale).

**Prerequisito:** partecipazione a **OBELISC** e trasmissione completa dei dati dell'anno di riferimento al pool di dati specifico del medico.

Può verificare via il seguente link se ha dato l'autorizzazione per OBELISC: [https://www.newindex.ch/fr/aire-de-services/#section-3.](https://www.newindex.ch/fr/aire-de-services/#section-3) Se non è registrato, troverà su questo link la domanda di adesione.

Può usare l'interfaccia NewIndex se fornisce dati via un Trustcenter (Ctésias, eastcare, hawatrust, PonteNova, Syndata, TCti, TC Aargau, trustmed, ZüriDoc), il Centre de Confiance SVM [www.cdcsvm.ch](http://www.cdcsvm.ch/) o la "Zentrale Datensammelstelle".

**Accesso:** è necessario preventivamente di aver registrato la chiave dell'impresa (Cfr. la lettera d'invito dell'UST) sul sito [https://service.newindex.ch/niBfsExport/userreg?lang=it.](https://service.newindex.ch/niBfsExport/userreg?lang=it) A tal fine, deve indicare previamente il numero segreto e PIN. L'interfaccia funziona poi automaticamente. Per eventuali domande relative al numero segreto e al PIN, rivolgersi a NewIndex,<http://www.newindex.ch/fr> (Cantone di Vaud: CdC SVM [www.cdcsvm.ch\)](http://www.cdcsvm.ch/).

## **Importazione dei dati da medkey**

**Vantaggi:** con l'interfaccia che permette d'importare un file medkey, può recuperare i dati seguenti: Capitolo Sedi

- Indicazioni generali sulla sede (ad es. numero di giorni in cui sono stati curati pazienti, dispensazione di medicamenti)
- Numero di pazienti e di contatti con i pazienti (LAMal e in totale)

Capitolo Finanze, dati relativi a

- Spese per personale, materiale, prestazioni assicurative, altro
- Ricavi da attività dello studio medico

#### Capitolo Persone

• Numero e percentuali di occupazione del personale non medico

**Prerequisito:** affiliazione a medkey e compilazone nel medPoint PraxisNavigator della contabilità aziendale (capitolo "Dati finanziari") nonché dei dati di fatturazione (altri capitoli). I dati forniti devono basarsi su fonti attendibili e veritiere.

**Guida all'interfaccia file:** l'aiuto per la creazione del file BFS-XML può essere richiesto a medkey [\(www.medkey.ch\)](http://www.medkey.ch/). È possibile importare il file generato con medPoint PraxisNavigator nell'eQuestionario alla tappa 5 "Rilevazione" sotto "Extras" (in alto a destra della finestra).